# Инструкция по направлению заявлений через Портал государственных и муниципальных услуг Сахалинской области по муниципальной услуге «Предоставление информации о порядке предоставления жилищно-коммунальных услуг населению»

## ШАГ 1:

Зайдите на Портал государственных и муниципальных услуг

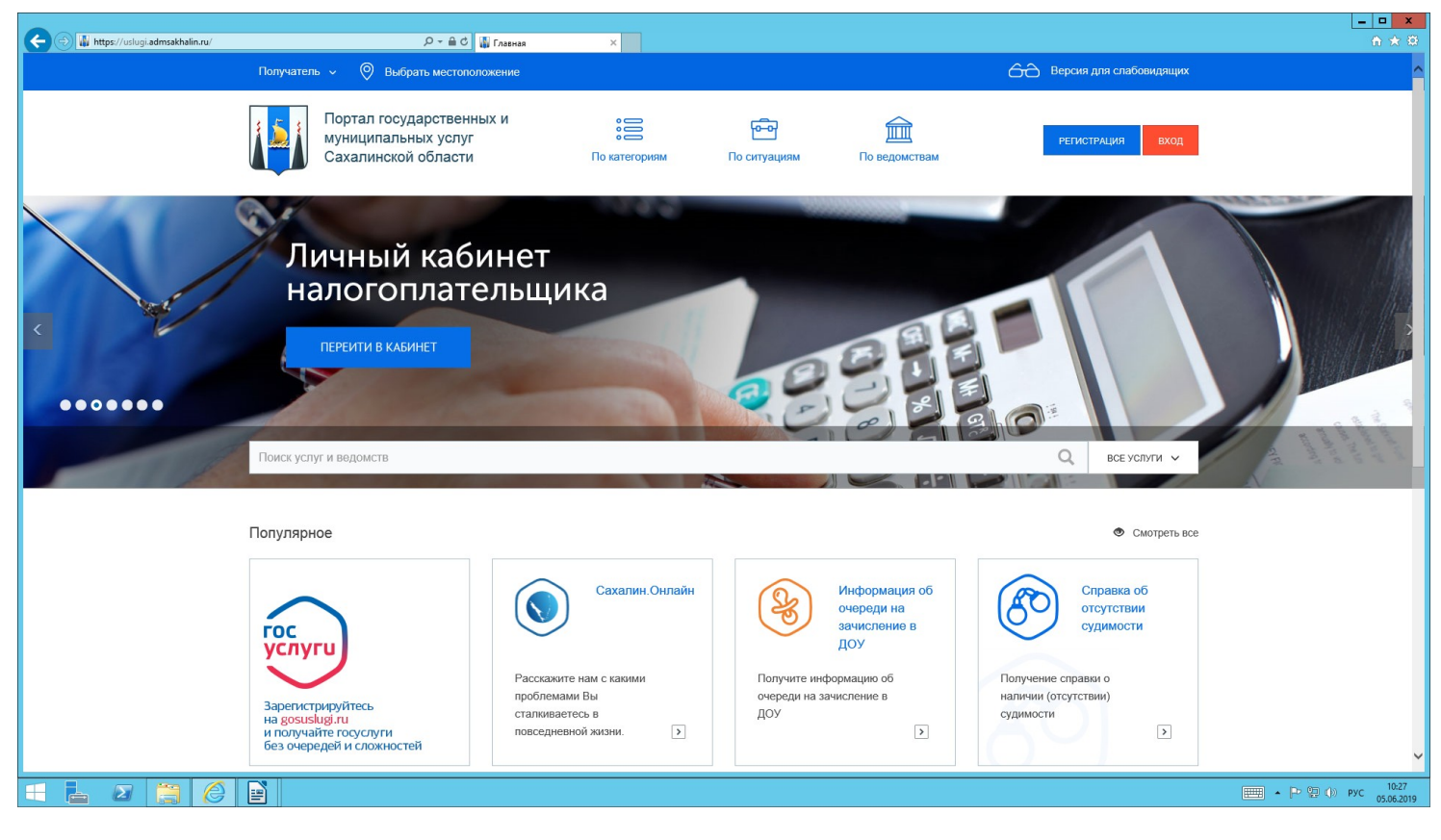

## ШАГ 2:

Авторизируйтесь в личном кабинете (Пароль от госуслуг)

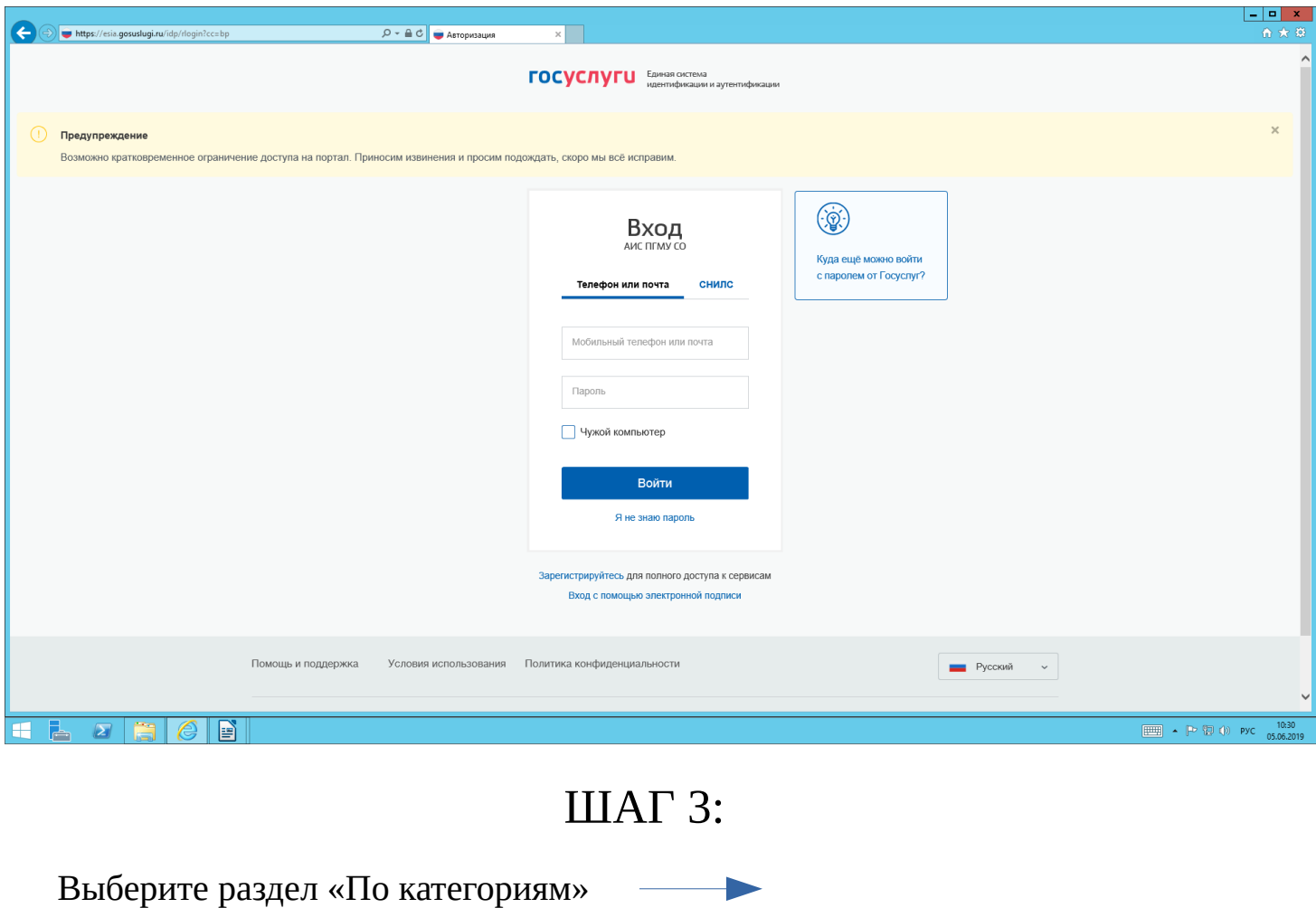

«Жилищно-коммунальное хозяйство »

«Предоставление информации о порядке

предоставления жилищно-коммунальных услуг населению

(Администрацию города Южно-Сахалинск)

Выбираем вкладку «Предоставление информации о порядке предоставления жилищно-коммунальных услуг населению» 1-я строка для юридических лиц 2-я строка для физических лиц

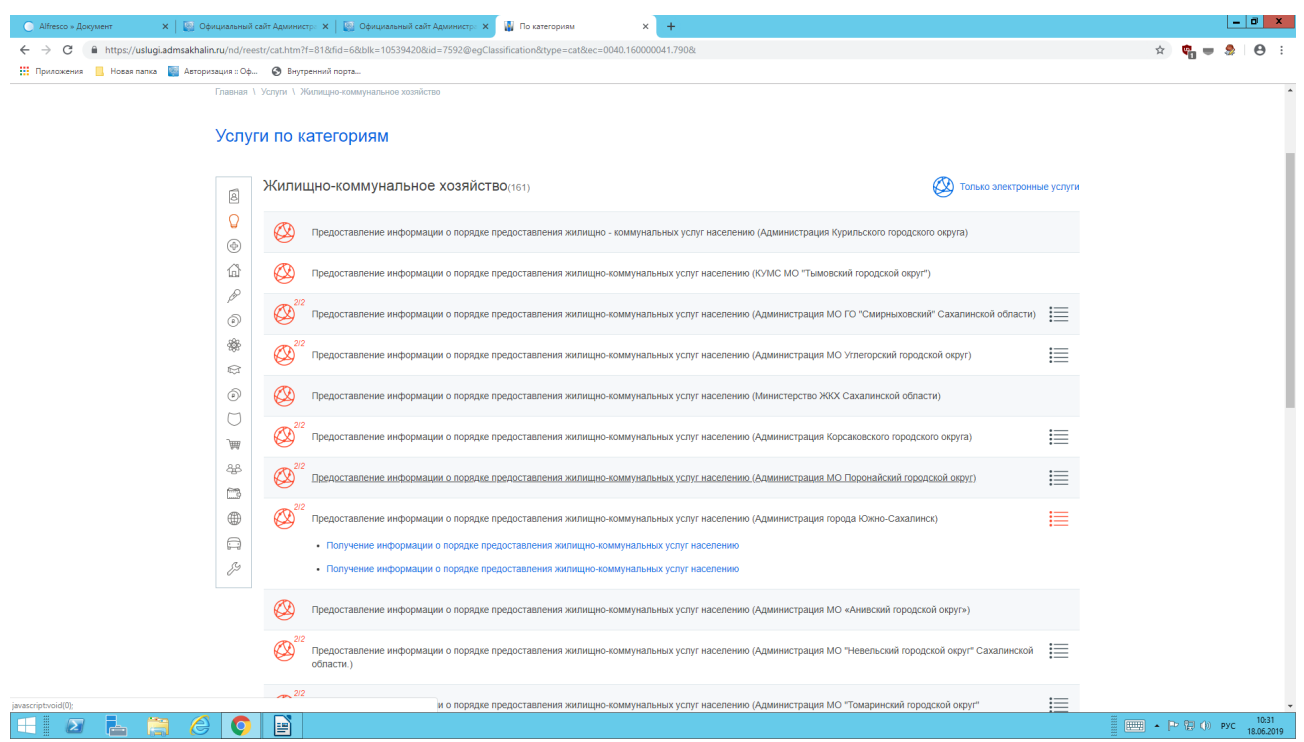

# ШАГ 4:

Для получения усулги необходимо заполнить заявление Выбираем вкладку «Заполнение электронной формы заявления — ПОЛУЧИТЬ УСЛУГУ»

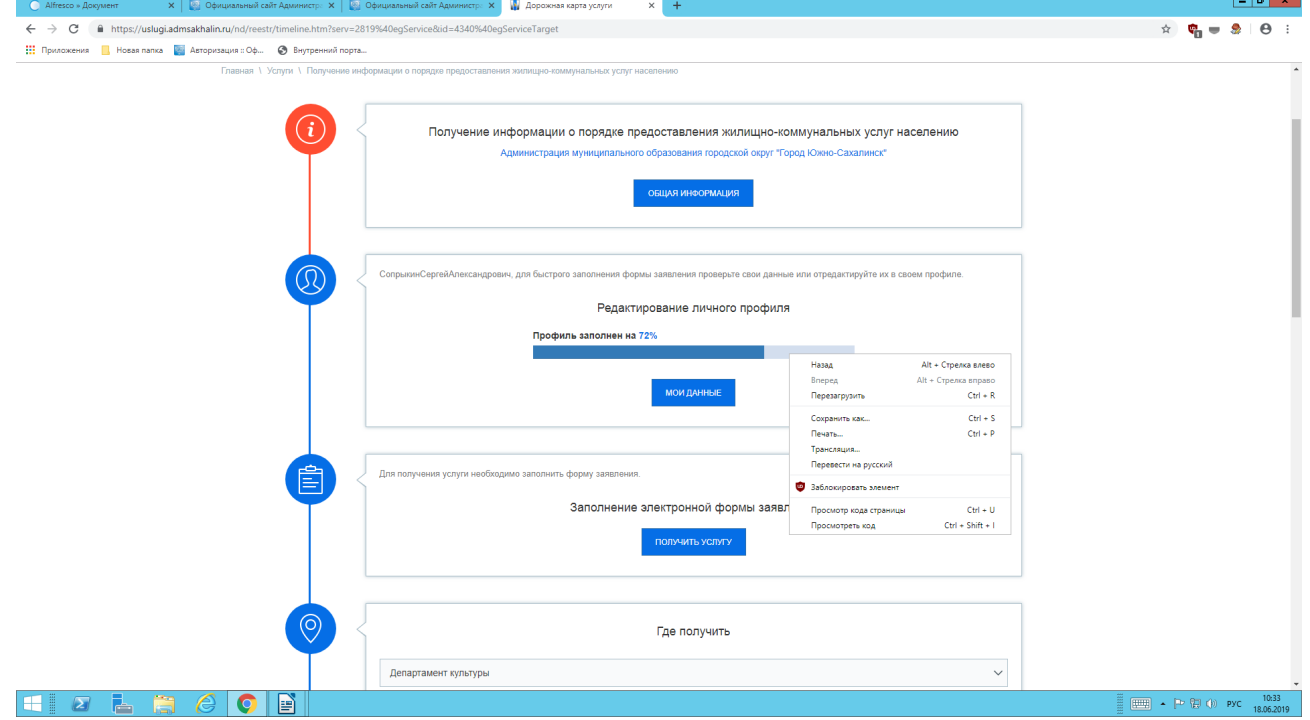

# ШАГ 5:

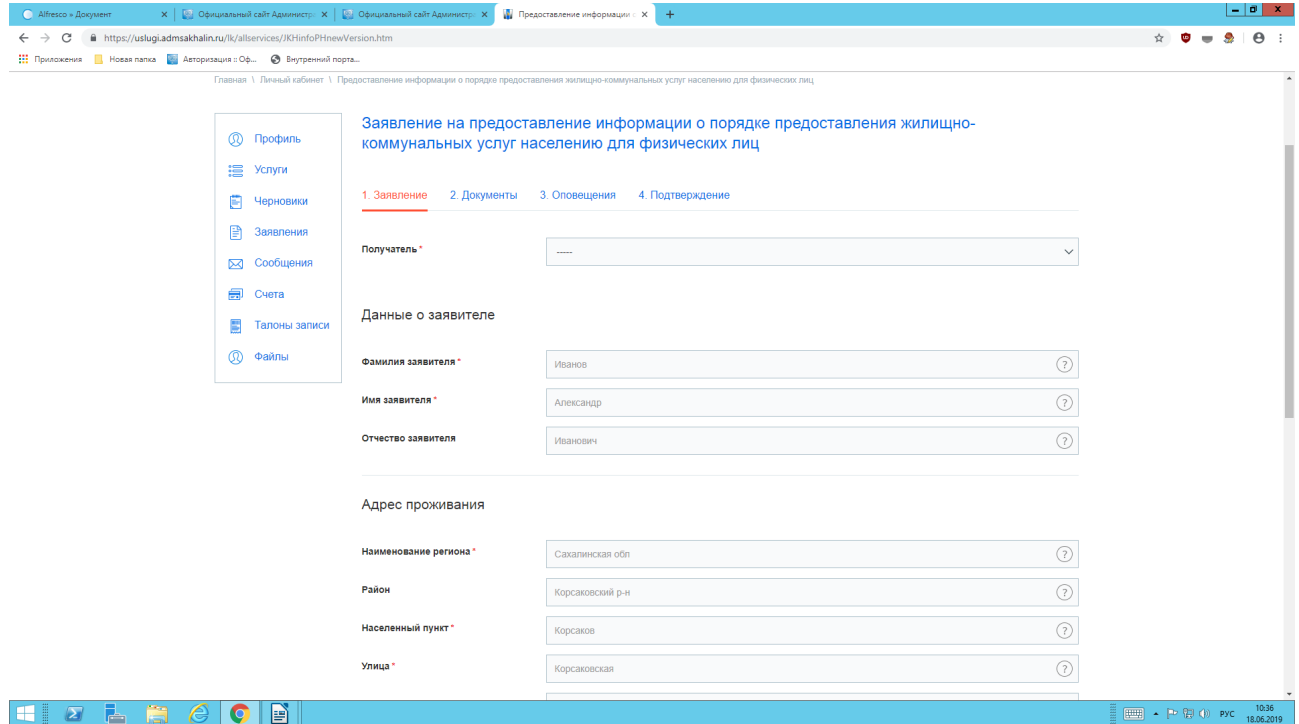

Необходимо заполнить заявление

### ШАГ 6:

Выбрать способ уведомления о ходе выполнения услуги

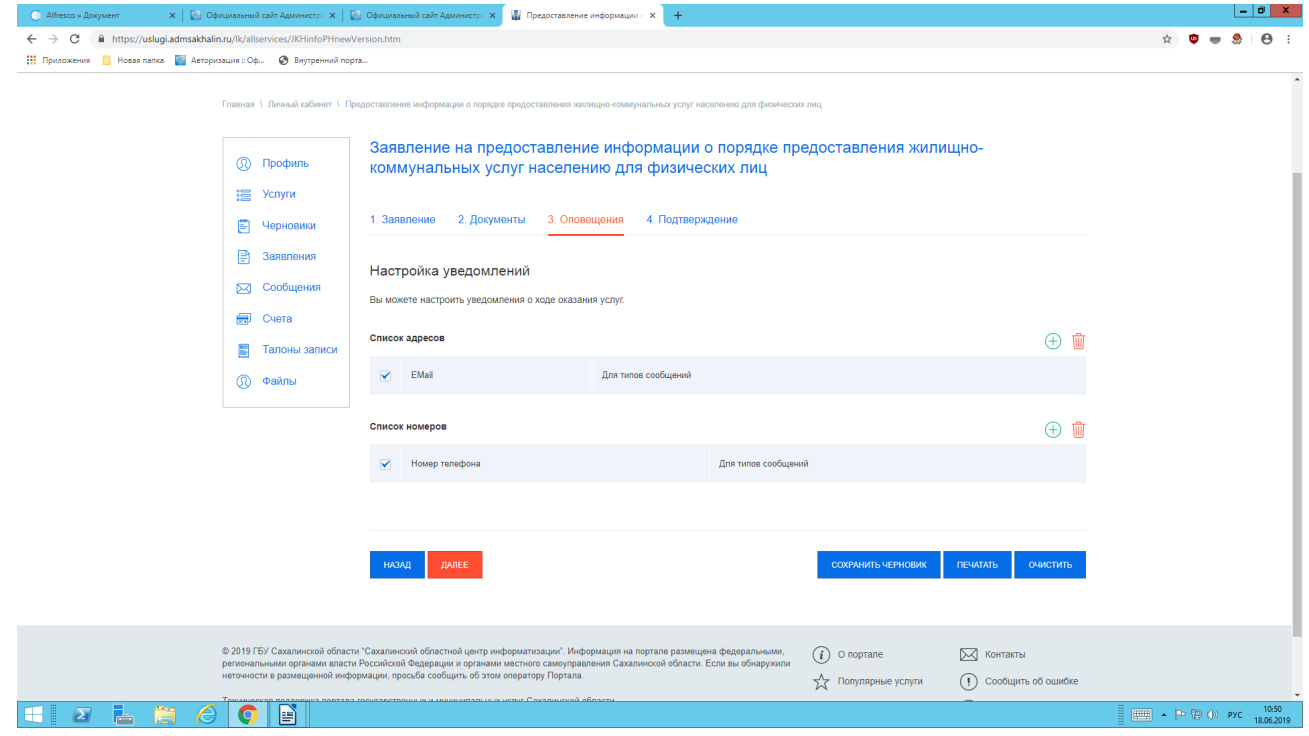

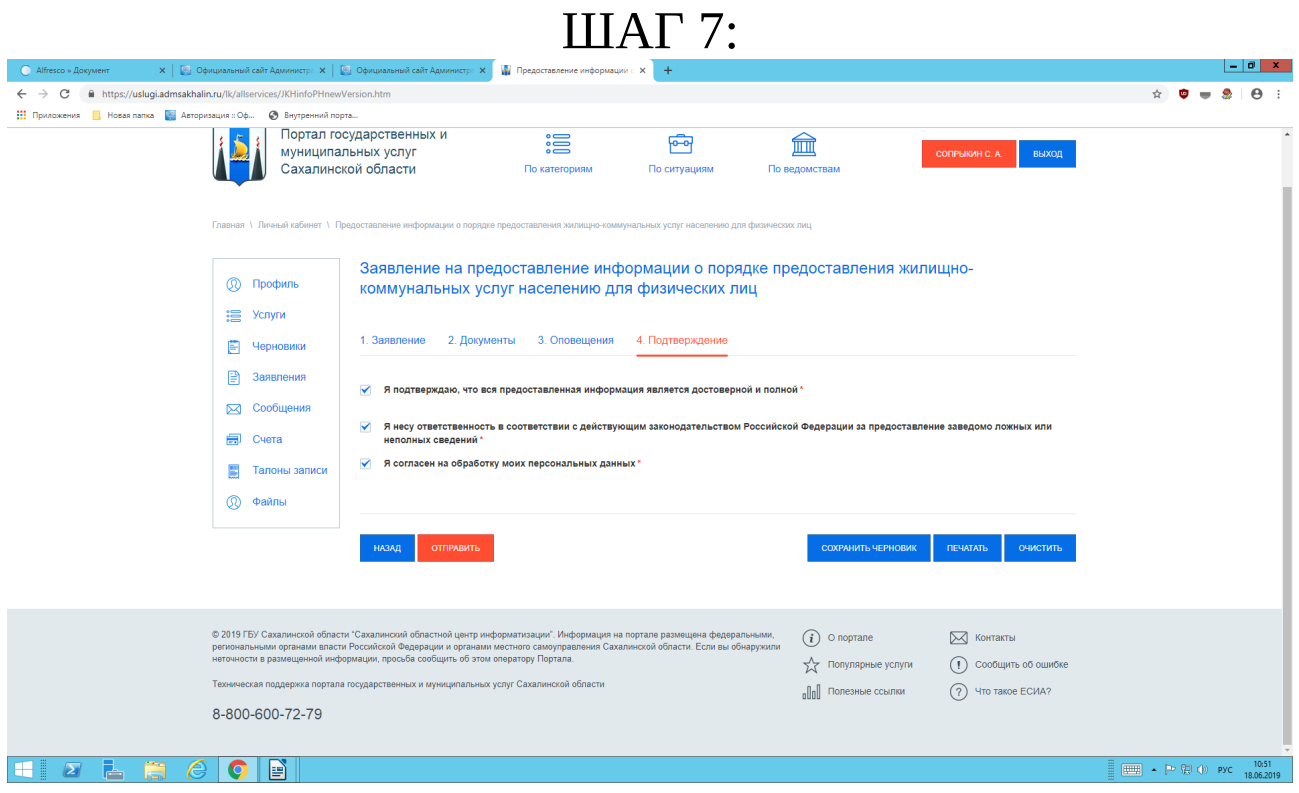

#### Проставить галочки для подтверждения

#### ШАГ 8: Далее нажимаем кнопку «ОТПРАВИТЬ»

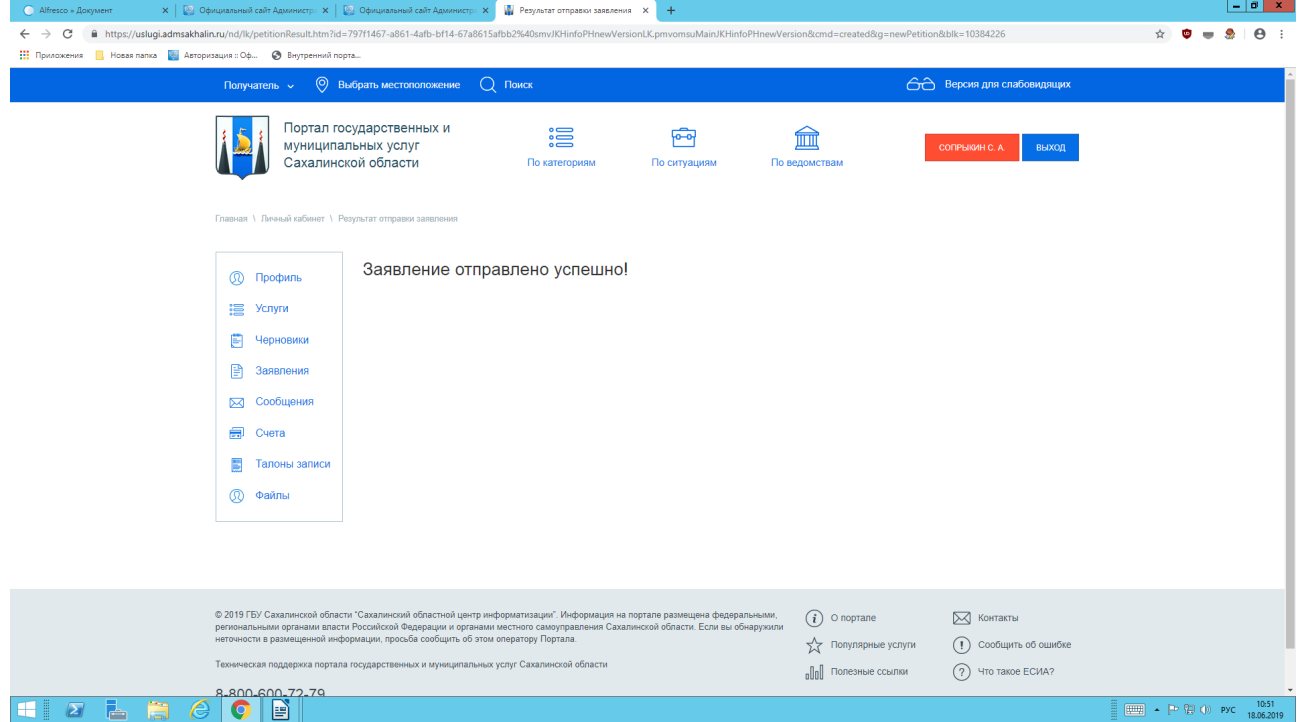

Телефон технической поддержки Портала государственных и муниципальных услуг 8-800-600-72-79.